# **Ritmix RBK-430**

Инструкция по эксплуатации

Уважаемый Покупатель!

Пожалуйста, внимательно прочитайте инструкцию для качественного и безопасного использования устройства.

Общая информация

Благодарим Вас за приобретение устройства для чтения электронных книг от Ritmix. При помощи данного устройства Вы сможете не только читать Ваши любимые книги, но и слушать музыку, смотреть фильмы, просматривать изображения с Вашего цифрового фотоаппарата. Книга поддерживает большинство популярных форматов электронных книг, изображений, музыки и видео.

**Ritmix RBK-430 построен на следующих электронных компонентах:**  7-дюймовый сенсорный TFT дисплей, разрешение 800x480, 65K цветов Процессор: Boxchip F15 Оперативная память: 512MB SDRAM Постоянная память: 4Gb flash

Поддержка текстовых форматов: TXT, EPUB, FB2, PDF, PDB, CHM, HTML Поддержка форматов изображений: BMP, GIF, PNG, JPEG Аудио плеер – поддержка форматов: MP3 Видео плеер – поддержка форматов: RMVB, AVI, H.264, DAT, MPEG, FLV, WMV, поддержка стандарта 720P HD Встроенный слот для micro SD (TF) карты с поддержкой до 16GB (не выше 4го класса) FM радио Аккумулятор 3000 mA Li-on Аудио выход: 3.5 мм stereo Зарядное устройство: INPUT: 100-240V ~ 50/60Hz, 0,2A, OUTPUT: 5V 2A Масса: 385 г. Размер: 192.5\*119\*13.5 мм

Данное руководство по эксплуатации подходит только для устройства Ritmix RBK-430

#### **Комплектация:**

- Устройство для чтения электронных книг Ritmix RBK-430

- Чехол
- USB-кабель
- Зарядное устройство
- Инструкция
- Гарантийный талон

# **Указания к эксплуатации**

Не подвергайте устройство воздействию прямых солнечных лучей, а также высоких (выше 40 С) или низких (ниже 0 С) температур. Перегрев аккумулятора может спровоцировать его поломку и даже может привести к выходу из строя самого устройства. Пониженная температура может повредить дисплей.

2. По возможности не используйте Изделие в среде повышенной влажности. Избегайте прямого попадания жидкости на корпус. Для более надежной защиты Устройства от влаги и солнечного света мы рекомендуем не вынимать его из чехла за все время его использования. Не роняйте изделие, не подвергайте его вибрациям. Не прилагайте к дисплею повышенных усилий.

Долгое чтение книг может повредить Вашему зрению. Пожалуйста, не читайте в местах, где экран бликует, лежа, в транспорте. Делайте перерывы в чтении, а также проверяйте Ваше зрение не реже раза в год.

5. Пожалуйста, по возможности делайте резервные копии всей информации, хранящейся на Устройстве. Производитель не несет ответственности за потерю информации, сохраненной на внутренней памяти или на SD карте устройства. Рекомендуется замена SD карты только при выключенном устройстве.

6. Пожалуйста, используйте только оригинальные аксессуары, входящие в комплектацию. Производитель не несет ответственности за выход устройства из строя по причине использования неоригинальных аксессуаров

7. Электронная книга – современное устройство, программное обеспечение которого постоянно улучшается для наибольшего удобства пользователей. По адресу www.ritmixrussia.ru Вы всегда сможете найти новые прошивки для устройства, улучшающие эксплуатационные свойства продукта.

Для того, чтобы получить инструкцию, актуальную для Вашей версии прошивки, скачайте ее с сайта [www.ritmixrussia.ru](http://www.ritmixrussia.ru/) вместе с ПО.

8. Не пачкайте изделие, оберегайте корпус и дисплей от грязи, пыли и электростатических зарядов.

9. Не используйте агрессивные химические составы для чистки корпуса изделия. Для чистки корпуса и дисплея изделия используйте слегка намоченную водой тряпку из мягкой ткани.

10. Не разбирайте изделие. Изделие не содержит частей для их самостоятельного ремонта. Для ремонта Изделия обратитесь в авторизованный сервисный центр RITMIX.

11. Не оставляйте зарядное устройство подключенным надолго к электросети.

12. Не используйте изделие в среде с повышенным уровнем электромагнитного поля.

Замена TF карты

Для вставки TF карты необходимо вставить ее в разъем для TF карт лицевой стороной к себе и нажать на карту до щелчка. Для того, чтобы вынуть карту, необходимо слегка нажать на карту до щелчка и отпустить.

При использовании HCSD TF карт объемом 4, 8 или 16 Гб, для наилучшей совместимости мы рекомендуем использовать HCSD TF карты 2го или 4го класса. Производитель не гарантирует стабильную работу устройства с картами 6го и более высоких классов.

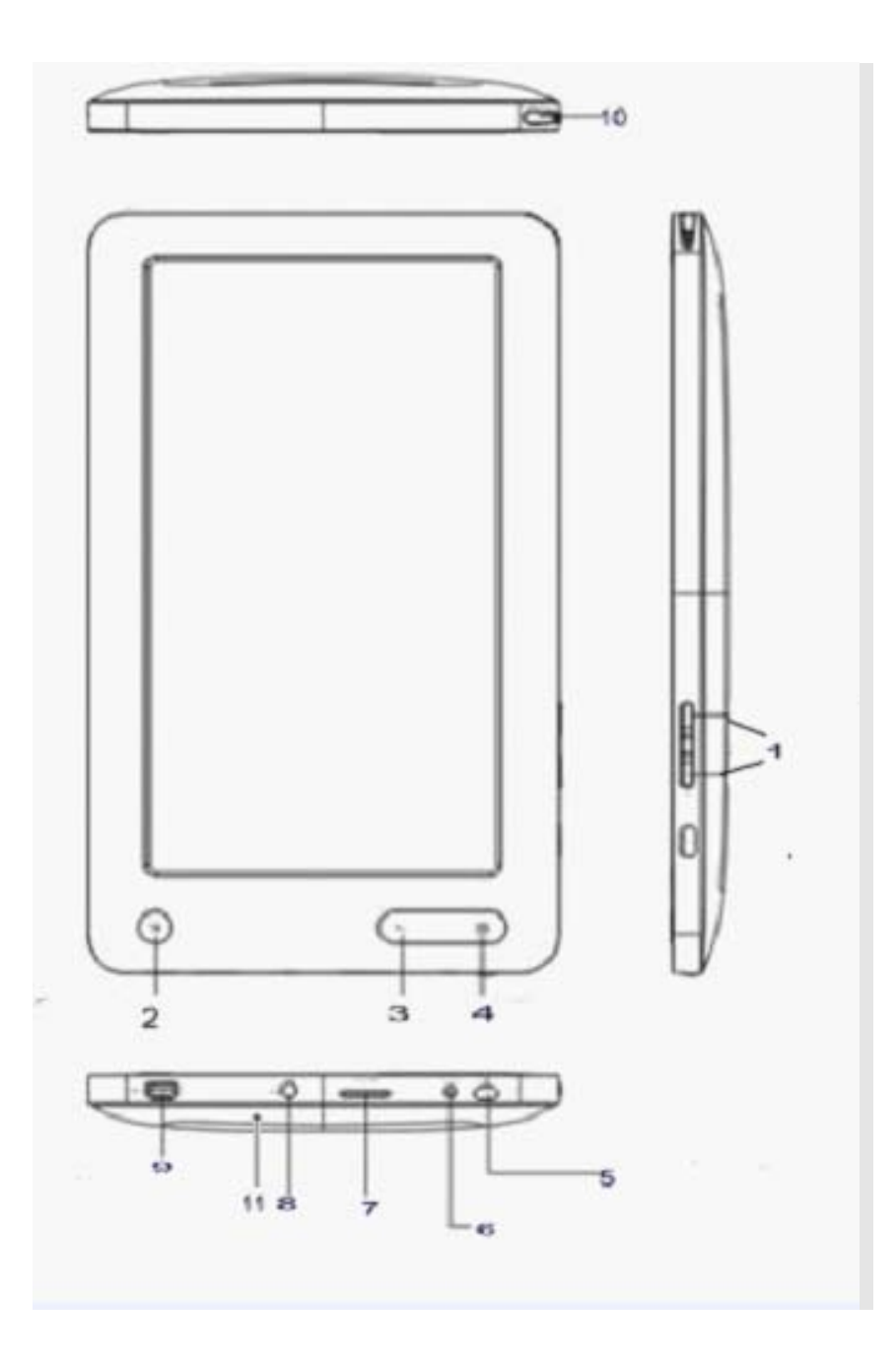

# **Внешний вид. Клавиши управления:**

1. Клавиши регулятора громкости.

2. Клавиша Menu – при нажатии клавиши происходит выход в главное меню устройства.1.

3. Клавиша «Назад»

4. Клавиша OK. Открывает выбранный файл либо настройки во время чтения книг / просмотра фильмов, музыки и изображений.

- 5. Клавиша POWER предназначена для включения/выключения устройства
- 6. Разъем для адаптера постоянного тока используется для зарядки аккумулятора
- 7. Разъем для Micro SD (TF) карты
- 8. Разъем для наушников

9. разъем USB – используется для подключения устройства, зарядки аккумулятора к компьютеру

# 10. Стилус

11. (на задней панели устройства) RESET – используется для принудительной перезагрузки устройства (в случае зависания или других неисправностей ПО)

# **Главное меню**

При включении устройства на экране отображается главное меню. Главное меню состоит из следующих разделов:

1. Продолжить чтение. В разделе отображается список книг, открытых последними.

2. Книги. В разделе отображаются все книги, находящиеся в памяти устройства (отдельно на внутренней памяти и на TF карте).

3. Музыка. В разделе отображаются все музыкальные файлы, находящиеся в памяти устройства (отдельно на внутренней памяти и на TF карте).

4. Видео. В разделе отображаются все видео файлы, находящиеся в памяти устройства (отдельно на внутренней памяти и на TF карте).

5. Радио. В разделе находится программа прослушивания радио.

6. Фото. В разделе отображаются все файлы изображений, находящиеся в памяти устройства (отдельно на внутренней памяти и на TF карте).

7. Диктофон. В данном разделе реализована функция диктофона.

8. Календарь. В разделе устанавливается текущее время и есть возможность просмотреть календарь.

9. Проводник. В данном разделе можно посмотреть все файлы, находящиеся на памяти устройства, запустить их для просмотра либо удалить.

10. Игры. В данном разделе расположены 5 популярных игр для приятного времяпрепровождения.

11. Калькулятор.

12. Настройки. В разделе находятся основные настройки устройства.

#### Первое включение

Нажмите и удерживайте клавишу POWER в течение 3 секунд для включения устройства.

# **Внимание: для качественной работы аккумулятора необходимо 3 первых цикла зарядки полностью зарядить и разрядить аккумулятор.**

Ниже производится описание всех разделов главного меню

#### **1. Продолжить чтение**

Информация об открытых в последнее время книгах сохраняется в разделе «Продолжить чтение». В разделе книги отсортированы по времени последнего открытия, так, что последняя открытая книга находится на первом месте. Для открытия книги нажмите на их иконки на экране.

Вы можете включить функцию «Открытие последнего файла», автоматически открывающую последнюю книгу при включении устройства (см. Настройки).

#### **2. Книги**

# **Открытие книги**

Нажмите на значок «Книги» на экране для открытия списка книг (отдельно в памяти устройства и на TF карте). Для открытия папок и файлов нажмите на их иконки на экране. Для перелистывания длинного списка файлов вниз проведите стилусом по экрану снизу вверх.

#### **Удалить папку / книгу**

В списке книг, найдите книгу, которую необходимо удалить, нажмите и удерживайте на ее иконку на экране. В открывшемся меню выберите «Удалить» и подтвердите удаление. Файл будет удален из памяти.

#### **Копировать книгу / папку**

В списке книг, найдите книгу, которую необходимо скопировать нажмите и удерживайте на ее иконку на экране. В открывшемся меню выберите «Копировать». Зайдите в нужное Вам место (каталог), нажмите и удерживайте на иконку любой книги на экране и выберите «Вставить».

# **Перелистывание страниц**

Для открытия следующей страницы нажмите в любое место нижней правой части экрана. Для открытия предыдущей страницы нажмите в любое место нижней левой части экрана.

Для вызова меню настроек нажмите на любую точку в верхней части текстового поля. В центре экрана откроется меню настроек. Нажмите на меню настроек и, удерживая стилус на экране, передвиньте его вверх или вниз для доступа ко всему списку настроек. Для закрытия окна настроек нажмите стилусом в любое место на текстовом поле.

Устройство поддерживает следующие настройки:

#### **Выход**

Происходит закрытие книги и выход в раздел «Книги».

#### **Открыть страницу**

Для открытия книги на нужной Вам странице – выберите «открыть страницу», кнопками «вверх» и «вниз» выберите номер страницы и нажмите OK для перехода.

#### **Авточтение**

Функция автоматического чтения перелистывает страницы автоматически через определенный период. Для включения функции выберите «Авточтение», далее выберите период, через который будет производиться перелистывание страниц.

# **Поворот текста**

Выберите чтобы повернуть текст на 90 градусов для чтения книги в альбомном режиме.

# **Открыть закладку**

Для загрузки закладки – нажмите "Открыть закладку", выберите нужную Вам закладку из списка.

#### **Новая закладка**

Для удобства пользования, пользователь может добавить одну или несколько закладок в книге. Для этого нажмите, выберите ячейку для сохранения и нажмите на нее.

#### **Удалить закладку**

Для удаления закладки – нажмите "Удалить закладку", выберите нужную Вам закладку из списка.

**Внимание: работа с закладками осуществляется только для книги, открытой в данный момент.** 

#### **Выбор стиля**

Выберите для установки стиля текста - специального сочетания цвета текста и фона.

### **Размер шрифта**

Выберите данную функцию для задания настроек шрифта. Выберите нужный размер и подождите несколько секунд для изменения настроек.

# **Перейти в начало**

Выберите чтобы перейти в начало книги

#### **Перейти в конец**

Выберите чтобы перейти в конец книги

#### **Кодировка**

Выберите для подбора правильной кодировки текста.

# **Яркость**

Для изменения яркости экрана нажмите на значок яркости и выберите нужный Вам параметр.

# **3. Музыка**

Выберите «Музыка» для открытия списка музыкальных файлов. Вы можете выбрать:

**Проигрывание:** файл, на котором прервалось чтение в прошлый раз **Все файлы:** показать все музыкальные файлы без сортировки

**Артист:** сортировка по артистам

**Альбом:** сортировка по альбомам

**Стиль:** сортировка по стилю

**Рейтинг:** сортировка по рейтингу песен

**Год:** сортировка по году издания

**Обновить медиа библиотеку:** нажмите для обновления библиотеки музыки (после добавления новых песен)

**Проводник:** открыть проводник для просмотра файлов и папок, запуска файлов.

# **Проигрывание / пауза**

В режиме проигрывания музыки, нажмите PLAY для проигрывания либо установки паузы.

# **Проигрывать следующий / предыдущий файл**

В режиме проигрывания музыки, нажмите **и в для проигрывания следующего** / предыдущего файла.

# **Перемотка внутри файла**

В режиме проигрывания музыки, нажмите и удерживайте кнопки . Вы также можете передвинуть бегунок ленты проигрывания на нужное Вам место.

### **Регулировка громкости**

В режиме проигрывания музыки, громкость регулируется клавишами 1

Закрытие проигрывателя

Нажмите для закрытия программы проигрывания. При закрытии проигрывателя, музыка продолжает воспроизводиться в фоновом режиме.

Нажмите на иконку либо клавишу **ОК** для вызова настроек проигрывания Музыкальный плеер имеет следующие настройки:

#### **Порядок звучания**

В данном разделе настройте порядок проигрывания музыкальных файлов.

#### **Эквалайзер**

В данном разделе Вы можете выбрать нужный вам тембральный баланс мелодии.

# **LRC**

Плеер имеет возможность отображать тексты песен в формате LRC. При этом тест должен находиться в той же папке, что и сама песня. При отключенной опции, либо при отсутствии файла LRC на экране отображается спектр звучания мелодии.

#### **Рейтинг**

При помощи данной опции вы можете создавать свои собственные рейтинги песен. Нажмите данный значок и оцените мелодию по пятибальной системе.

# **Цвет LRC текста**

Выберите цвет шрифта текста песни мелодии.

# **4. Видео**

Нажмите «Видео» для открытия списка видео файлов. Выберите нужный Вам файл и нажмите на его иконку для воспроизведения.

В режиме проигрывания видео файлов необходимо повернуть книгу в горизонтальное положение.

Если видео файл уже проигрывался ранее, устройство предложит на выбор открыть его сначала либо с момента, когда видеофайл был закрыт.

В режиме проигрывания, нажмите в любое место экрана для открытия меню проигрывания.

#### **Проигрывание / пауза**

В режиме проигрывания видео, нажмите PLAY для проигрывания либо установки паузы.

#### **Проигрывать следующий / предыдущий файл**

В режиме проигрывания видео, нажмите «Влево» либо «вправо» для проигрывания следующего / предыдущего файла.

#### **Перемотка внутри файла**

В режиме проигрывания видео, нажмите и удерживайте кнопки «вправо» и «влево». Вы также можете передвинуть бегунок ленты проигрывания на нужное Вам место.

#### **Регулировка громкости**

В режиме проигрывания видео, громкость регулируется клавишами 1.

Нажмите на клавишу в для вызова настроек проигрывания

#### **Закрытие проигрывателя**

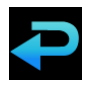

# **Выбор звуковой дорожки**

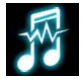

Некоторые видеофайлы имеют несколько звуковых дорожек (например, несколько языков дубляжа). При помощи данной функции Вы можете выбрать нужную Вам звуковую дорожку.

# **Включить / выключить субтитры**

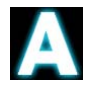

Для включения либо выключения субтитров установите соответствующую галку в настройках субтитров.

# **Яркость экрана**

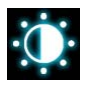

Для изменения яркости экрана нажмите на значок яркости и выберите нужный Вам параметр.

# **Порядок проигрывания**

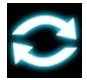

В данном разделе настройте порядок проигрывания видео файлов.

# **Размер и масштаб видеоизображения**

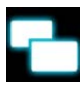

Вы можете выбрать наиболее удобный для Вас масштаб и размер видео изображения.

# **Настройки аудио выхода**

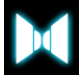

Выберите необходимый Вам режим звучания (стерео, только левый канал, только правый канал).

#### **Размер шрифта субтитров**

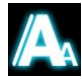

Выберите для для изменения размера шрифта субтитров.

# **Цвет шрифта субтитров**

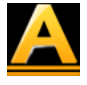

Выберите для для изменения цвета шрифта субтитров.

# **6. Радио**

Выберите «Радио» для прослушивания радиостанций. **Внимание: для прослушивания радиостанций необходимо включить наушники!** 

# **Поиск радиостанции по частоте либо по списку станций.**

В устройстве существует два режима поиска станции. Первый — когда для выбора станции необходимо задать необходимую частоту. Второй — когда радиостанция выбирается из списка сохраненных в памяти устройства.

В любом из этих режимов поиск по частоте либо среди списка сохраненных станций производится кнопками «вправо» и «влево». Выбрать режим можно нажав клавишу «настройки».

#### **Регулировка громкости**

В режиме проигрывания видео, громкость регулируется клавишами 1.

Нажмите для вызова настроек радио.

В Устройстве доступны следующие настройки радио:

# **Список станций**

Нажмите для отображения списка сохраненных в памяти устройства радиостанций (максимум 12 станций). При отсутствии сохраненных станций в ячейке будет указано «Пусто».

#### **Автопоиск**

Выберите «Автопоиск» и подождите некоторое время пока устройство будет вести автоматический поиск станций и сохранение их в память.

# **Добавить канал**

Настройте частоту, которую необходимо добавить в память устройства. Выберите «Добавить канал» и определите ячейку для сохранения станции.

#### **Удалить канал**

Для удаления станции выберите «Удалить канал» и определите ячейку для очистки ее памяти.

#### **Поиск**

В данной опции производится выбор режима поиска:

- по частоте, когда клавишами «назад» и «вперед» производится выбор нужной частоты с шагом 0.1 Мгц.

- либо по станции, когда клавишами «назад» и «вперед» производится выбор нужной радиостанции из списка сохраненных в ячейках памяти.

# **Область приема**

Выберите место где Вы в данный момент находитесь для настройки частотного диапазона, принятого в данной стране.

# **6. ФОТО**

Нажмите «Фото» для открытия списка изображений. Выберите нужный Вам файл и нажмите на его иконку для отображения.

В режиме отображения картинок необходимо повернуть книгу в горизонтальное положение.

#### Показать следующую / предыдущую картинку

В режиме проигрывания видео, нажмите на верхнюю часть экрана отображения следующего фото. Нажмите на нижнюю часть экрана для отображения предыдущего фото.

Нажмите в центр экрана для открытия меню настроек

В данной программе доступны следующие настройки:

#### **Выход**

Выход из программы

#### **Слайд шоу**

При нажатии иконки происходит запуск слайдшоу. Перед запуском Вам необходимо выбрать время, через которое будет происходить смена картинок слайдшоу.

Для окончания слайдшоу нажмите в любое место на экране

# **Вид**

Опция необходима для увеличения, уменьшения и поворота картинки. При нажатии иконки появляются клавиши, позволяющие увеличить, уменьшить, повернуть изображение.

#### **Превью**

При запуске данного режима все изображения отображаются в виде превью в нижней части

экрана.

#### **Порядок отображения**

Возможен выбор: проигрывание в прямом, в обратном порядке, случайный выбор.

#### **Яркость**

Для изменения яркости экрана сместите меню настроек влево и нажмите на значок яркости и выберите нужный Вам параметр из списка.

#### **Сделать фоном**

Вы можете установить любое изображение как фон главного меню, музыкального проигрывателя, диктофона и календаря. Для этого откройте изображение и нажмите на значок, запускающий опцию.

#### **7. Диктофон**

Нажмите «Диктофон» для запуска диктофона. Нажмите ▶ для старта записи, снова нажмите на ту же иконку для установки паузы.

Для остановки записи и сохранения файла нажмите иконку

Для выхода из программы нажмите клавишу

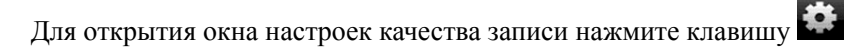

Размер сохраняемых файлов зависит от качества записи. Чем лучше качество, тем меньше времени вам будет предоставлено для записи. Выберите оптимальный для Вас вариант, ориентируясь на данные об оставшемся размере памяти, отображаемые на экране.

#### **8. Календарь**

В разделе «Календарь» Вы можете посмотреть календарь на сегодняшний месяц и установить текущее время.

Для выхода из программы нажмите клавишу

Для редактирования текущей даты и времени нажмите клавишу

# **9. Проводник**

Выберите «Проводник» в главном меню для запуска программы «Проводник». В данной

программе Вы можете видеть все файлы и папки, запускать их, копировать, удалять. Для запуска файла – выберите файл, нажмите на его иконку

Для удаления файла / папки – найдите файл / папку, которую необходимо удалить, нажмите и удерживайте иконку файла, В открывшемся окне выберите «Удалить» и подтвердите удаление. Файл будет удален из памяти.

# Копировать файл / папку

Найдите файл / папку, которую необходимо скопировать. Нажмите и удерживайте его иконку, выберите «Копировать». Зайдите в нужное Вам место (каталог) нажмите и удерживайте иконку на любом файле и выберите «Вставить».

# **10. Игры**

В данном разделе присутствует несколько игр для приятного времяпрепровождения.

# **11. Калькулятор**

Программа «Калькулятор» используется для простых математических расчетов.

#### **12. Настройки**

Выберите «Настройки» главного меню для открытия раздела. Ниже описаны настройки, присутствующие в разделе:

#### **Язык**

Для смены языка меню выберите «Язык». В открывшемся окне установите язык, нажав на соответствующую иконку на экране.

#### **Автовыключение**

Ваша книга поддерживает функцию автовыключения, когда через определенное время бездействия устройство выключается. Для настройки времени автовыключения выберите «Автовыключение». В открывшемся окне выберите один из 5 параметров и нажмите на него для сохранения настроек. Нажмите «Назад» для закрытия окна без сохранения настроек.

# **Выключение экрана**

В данном подразделе регулируется время работы дисплея, если устройство не совершает никаких действий (данная функция не работает для видео проигрывателя). При этом после выключения экрана устройство продолжает работать. Для включения экрана нажмите любую клавишу.

#### **Звук нажатия на экран**

Включите, если хотите чтобы при нажатии на дисплей книга издавало звук (щелчок).

#### **Открывать последний файл**

Включите данную функцию, если хотите чтобы последняя прочтенная книга открывалась автоматически при включении устройства. Отключите данную функцию, если хотите, чтобы при включении устройства загружалось главное меню.

# **Яркость**

В данном подразделе регулируется яркость дисплея.

# **Калибровка**

Запуск калибровки экрана

# **Информация о системе**

При выборе настройки открывается окно с информацией о продукте и версии ПО.

# **Настройки по умолчанию**

Чтобы восстановить настройки книги к фабричным, сдвиньте список настроек вверх и выберите «Настройки по умолчанию».